# **Installation pas à pas de Debian 9 (Stretch)**

- Objet : Installation pas à pas de Debian 9 (Stretch)
- Niveau requis : [débutant](http://debian-facile.org/tag:debutant?do=showtag&tag=d%C3%A9butant)
- Commentaires : Que ce soit votre première ou votre dixième installation de Debian, le tuto pasà-pas vous explique étape par étape le sens des questions qui vous sont posées.
- Débutant, à savoir :
- Suivi :
	- [à-tester](http://debian-facile.org/tag:a-tester?do=showtag&tag=%C3%A0-tester)
		- © Création par **&nIQnutn 07/06/2017**
		- ∘ Testé par <...> le <...> ØFix Me!
- Commentaires sur le forum : [Lien vers le forum concernant ce tuto](https://debian-facile.org/viewtopic.php?id=18076)  $1$

# **Introduction**

Voici un pas à pas en image pour déployer **Debian** simplement à l'aide de l'installeur graphique. A noter que l'installeur est accessible depuis une image d'installation Debian classique (voir: [installation](http://debian-facile.org/doc:install:install) ).

# **Installation**

En démarrant sur l'installeur, on commence par le sélecteur du mode d'installation: installation graphique par défaut.

 $\pmb{\times}$ 

Lors du lancement, l'installeur propose plusieurs modes d'installation:

- le mode **Install** qui propose un texte en gris sur fond bleu avec un déplacement uniquement au clavier grâce aux flèches, à la touche Tab ⇆ et à la touche Espace pour cocher ou décocher une case.
- Le mode **Graphical Install** propose une interface plus jolie et utilisable avec une souris.

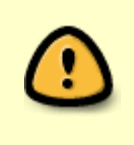

Chaque panneau de l'installeur dispose d'un texte explicatif clair. Quand vous ne savez pas, prenez les réglages par défaut. Attention tout de même au partitionnement, puisque celui pourrait écraser les données sur les disques de votre machine.

### **Choix de la langue et de la situation géographique**

#### **Sélection de la langue**

 $\pmb{\times}$ 

### **Choix de la situation géographique**

 $\pmb{\times}$ 

### **Configurer le clavier**

 $\pmb{\times}$ 

**Configurer le réseau**

### **Configurer le nom du système**

 $\pmb{\times}$ 

### **Configurer un nom de Domaine (si nécessaire)**

 $\pmb{\times}$ 

Ne rien mettre si vous ne savez pas.

### **Créer les comptes utilisateurs**

#### **Création du compte root**

 $\pmb{\times}$ 

### **Création du premier utilisateur**

Indiquer le nom complet du nouvel utilisateur  $\pmb{\times}$ 

Indiquer l'identifiant du nouvel utilisateur (minuscule et chiffre uniquement)  $\pmb{\times}$ 

### **Mot de passe pour le premier utilisateur**

 $\pmb{\times}$ 

# **Partitionnement du disque dur pour recevoir l'installation**

### **Choix du mode de partitionnement assisté ou manuel**

 $\pmb{\times}$ 

Dans l'exemple que nous vous présentons ici nous avons choisi un partitionnement assisté sur un disque entier. Si vous souhaitez choisir un partitionnement en mode manuel pour l'adapter à vos souhaits, des conseils sont disponibles: [ici](http://debian-facile.org/doc:install:partitions-manuel)

### **Choix du disque sur lequel on va créer la partition**

 $\pmb{\times}$ 

**Choix du partitionnement**

 $\pmb{\times}$ 

**Continuer ou terminer le partitionnement**

 $\pmb{\times}$ 

### **Récapitulatif du partitionnement et lancement du formatage**

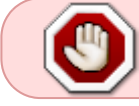

Attention c'est à partir de cette étape que l'installeur commence à formater les partitions. Il y a un risque de perdre des données.

 $\pmb{\times}$ 

### **Configuration de la gestion des paquets**

Un paquet est une archive pouvant contenir un logiciel, de la documentation, des fichiers de configuration ou plein d'autres choses (cf[: Wikipedia \)](http://fr.wikipedia.org/wiki/Paquet_%28logiciel%29).

### **Analyse du contenu des CD ou DVD supplémentaires si nécessaire**

 $\pmb{\times}$ 

### **Utilisation d'un dépôt miroir**

Un dépôt miroir est un serveur informatique accessible qui héberge l'ensemble des paquets Debian. Si vous ne disposez pas de tous les CD, Debian viendra piocher les logiciels ou paquets dont vous avez besoin sur des serveurs miroirs.

Il existe des serveurs dépôts dans le monde entier, chacun étant une copie de l'autre (miroir). Dans cet exemple nous sélectionnerons "oui" et choisirons dans les cartons qui suivent un miroir FTP situé en France, accessible depuis internet.  $\pmb{\times}$ 

### **Choix du pays dans lequel se trouve le miroir**

 $\pmb{\times}$ 

### **Choix du serveur hébergeant le miroir**

 $\pmb{\times}$ Celui par défaut est souvent un bon choix.

### **Configuration d'un serveur mandataire "ou proxy" si nécessaire**

A laisser vide, si vous ne savez pas.

 $\pmb{\times}$ 

### **Participation ou pas aux statistiques Debian**

 $\pmb{\times}$ 

Cela peut être utile pour la communauté mais c'est sans obligation.

### **Sélection des logiciels**

A laisser par défaut, si vous ne savez pas.  $\pmb{\times}$ 

- **Environnement de Bureau Debian** permet d'installer un bureau ou pas. L'installation d'un environnement de Bureau peut se faire plus tard, ou ne pas se faire du tout, ce n'est souvent pas indispensable pour un serveur. Parmi les bureaux proposés, on trouve:
	- [Gnome](http://debian-facile.org/doc:environnements:gnome:gnome3.4)
	- [Xfce](http://debian-facile.org/doc:environnements:xfce:xfce)
	- $\circ$  [KDE4](http://debian-facile.org/doc:environnements:kde:kde4)
	- [Cinnamon](http://debian-facile.org/doc:environnements:gnome:cinnamon)
	- [MATE](http://debian-facile.org/doc:environnements:mate:mate)
	- [LXDE](http://debian-facile.org/doc:environnements:lxde:lxde)
- **serveur web** comprend une pré-sélection de paquets dédiés au serveur Web.
- **serveur d'impression** comprend une pré-sélection de paquets dédiés au serveur d'impression.
- **serveur ssh** permet l'activation du protocole ssh et la prise de contrôle à distance.
- **utilitaires usuels du système** comprend une série d'application pour gérer votre système d'exploitation.

### **Installation des paquets**

C'est le moment de faire une pause, le téléchargement et l'installation des paquets peut prendre un certain temps en fonction de la puissance de votre machine et du débit de votre connexion internet  $\pmb{\times}$ 

## **Fin de l'installation**

### **Installation de Grub, le sélecteur de démarrage**

 $\pmb{\times}$ 

**Choix de l'emplacement pour Grub**

 $\pmb{\times}$ 

### **On termine et on relance l'ordinateur**

 $\pmb{\times}$ 

On termine en pensant à retirer le CD ou la clé USB pour éviter de retomber sur l'installeur au redémarrage.

### **Premier démarrage de Debian**

Le sélecteur de démarrage Grub:  $\pmb{\times}$ 

L'ouverture de session:  $\times$   $\,$   $\times$ 

L'interface (Gnome dans cet exemple):  $\times$   $\,$   $\times$ 

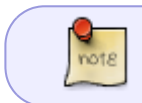

Une fois terminé, vous pouvez retourner à la page [installation](http://debian-facile.org/doc:install:install#configuration) pour peaufiner la configuration de votre machine.

### **Notes**

- Installation réalisée avec Virtualbox
- Version Stretch RC 20170529-05:48

# **Liens**

[1\)](#page--1-0)

N'hésitez pas à y faire part de vos remarques, succès, améliorations ou échecs !

From: <http://debian-facile.org/> - **Documentation - Wiki**

Permanent link: **<http://debian-facile.org/doc:install:installation-standard-stretch>**

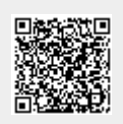

Last update: **08/06/2017 11:45**